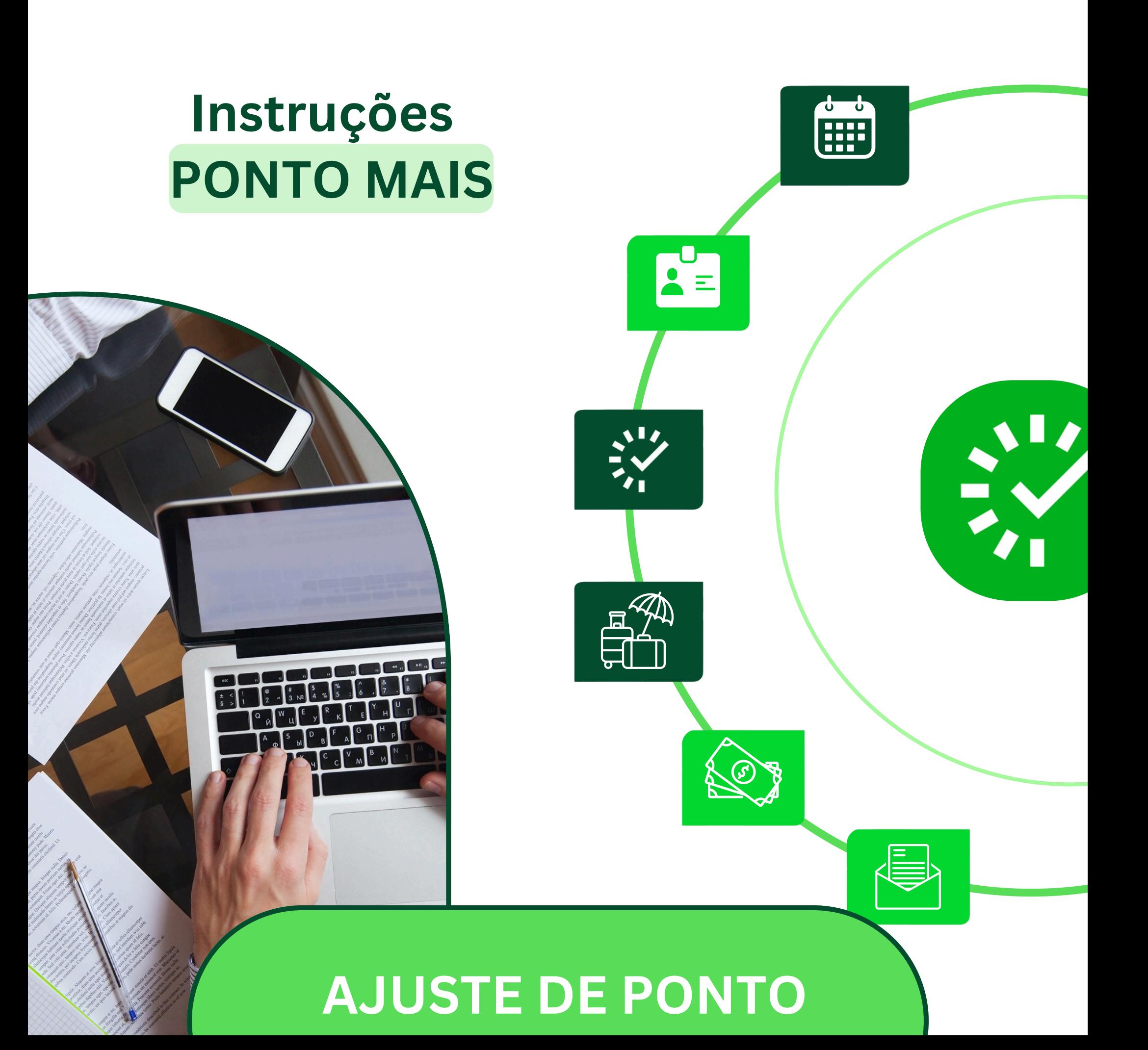

O AJUSTE DE PONTO é necessário em casos de **atraso** na chegada ao trabalho, **registro em duplicidade**, ou **saídas antecipadas.**

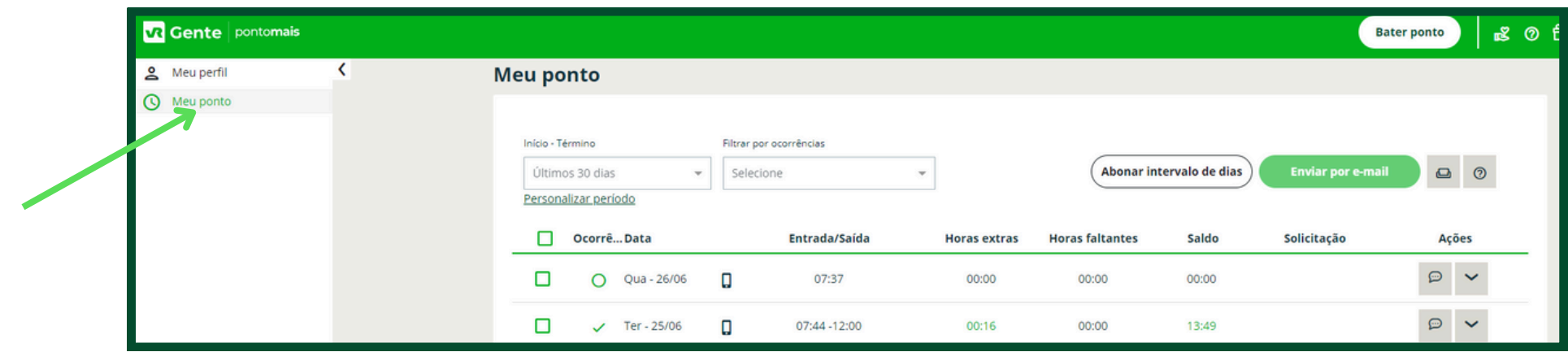

Para fazer o AJUSTE, basta clicar sobre o balão de diálogo que aparece à direita da tela, na mesma linha da data a ser ajustada.

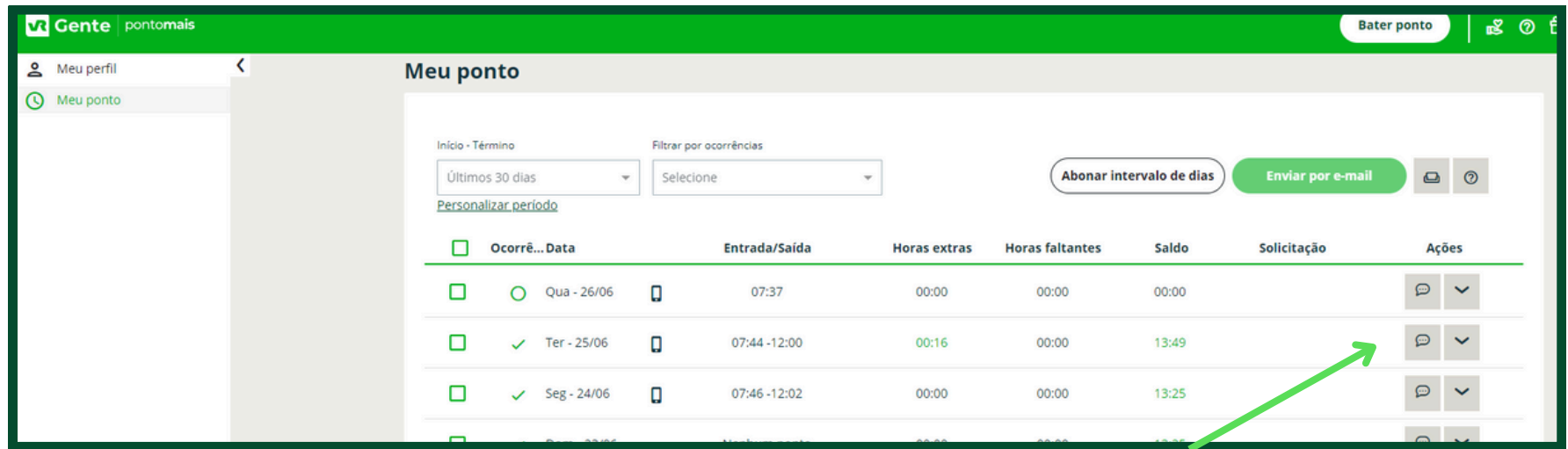

## Na próxima tela, clique em AJUSTE

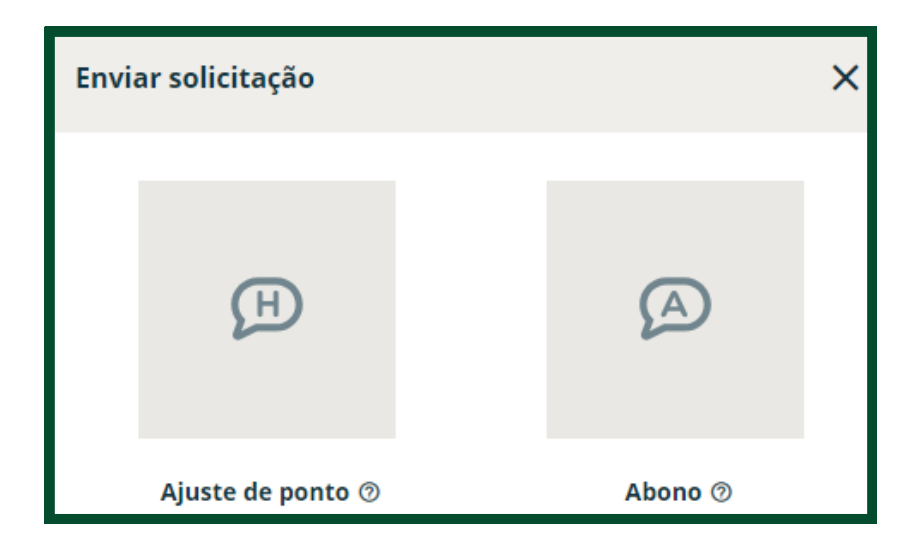

## Na nova tela, clique na opção **preencher automático**.

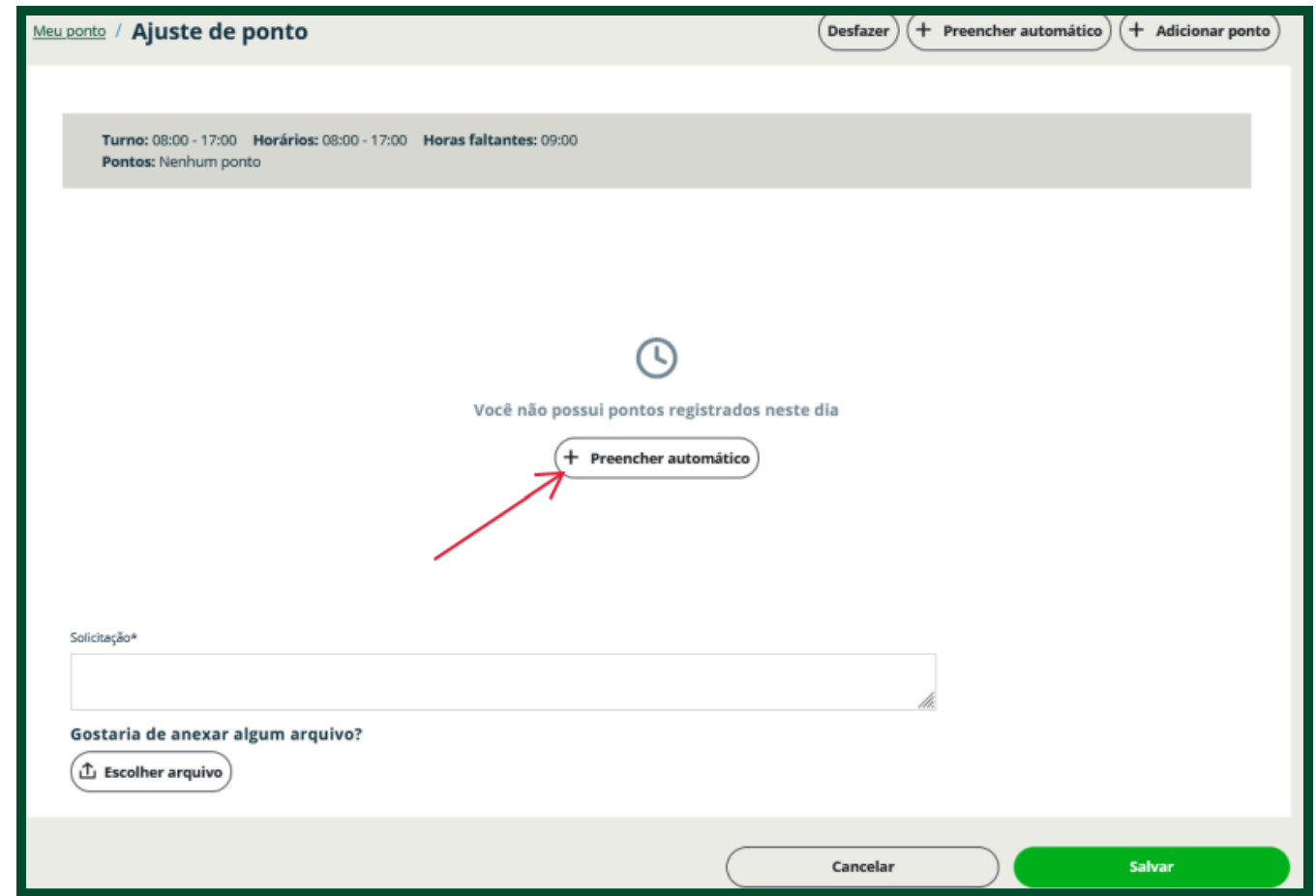

Depois de clicar em **preencher automático**, ajuste o horário, preencha o quadro **solicitação**, anexe os documentos que sejam necessários e clique em **salvar** no canto inferior direito da tela

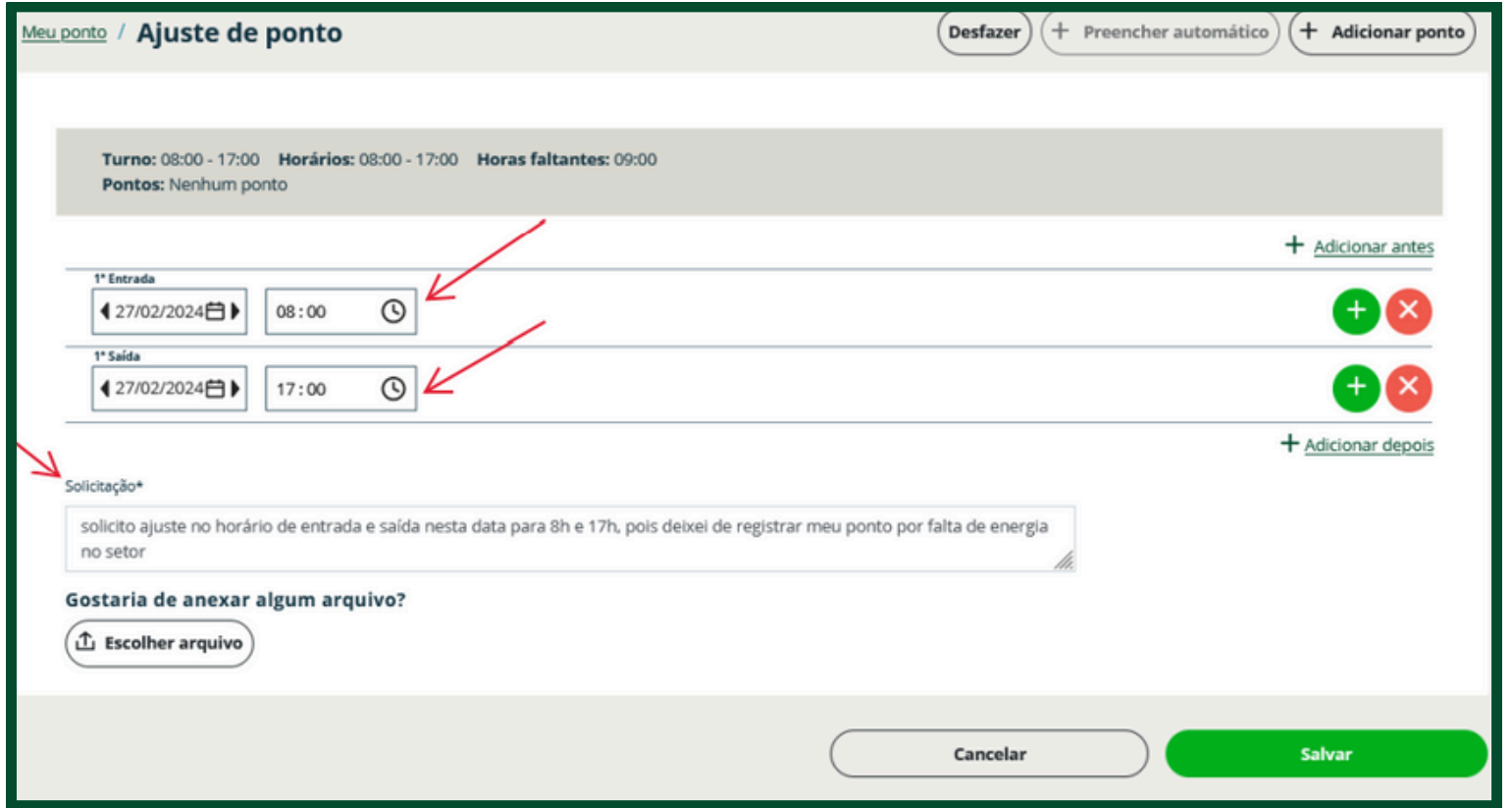

Depois de salvo, o pedido de AJUSTE é enviado para aprovação da chefia imediata do servidor.

O trâmite do pedido de ajuste pode ser visualizado na opção **solicitações** que aparece no lado esquerdo da tela.

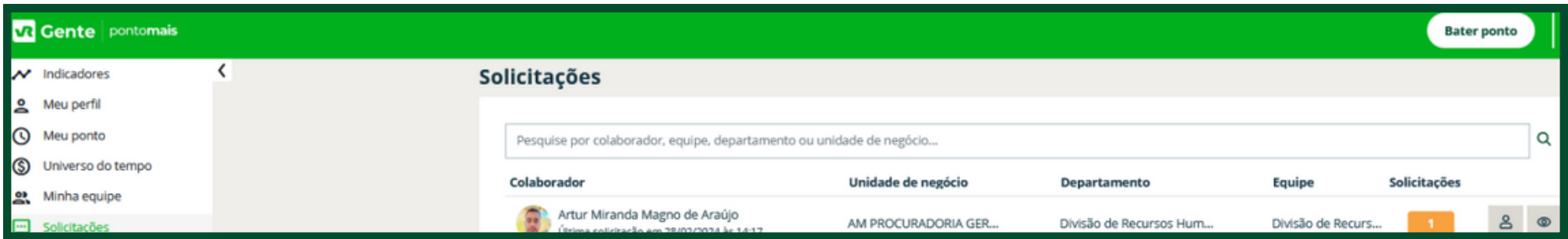

Depois de **aprovado pela chefia** imediata do servidor, o pedido é **enviado automaticamente para a Divisão de Recursos Humanos** para as providências necessárias.